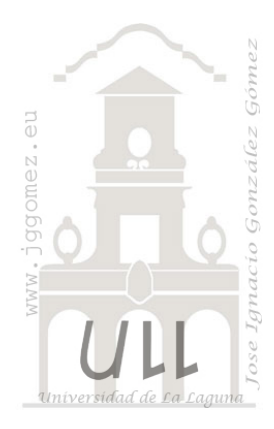

# Caso: Alquiler de Coches

*Basado en la información extraída del programa de gestión de alquileres de vehículos sin conductor*

*Jose Ignacio González Gómez Departamento de Economía Financiera y Contabilidad - Universidad de La Laguna* [www.jggomez.eu](http://www.jggomez.eu/)

## INDICE

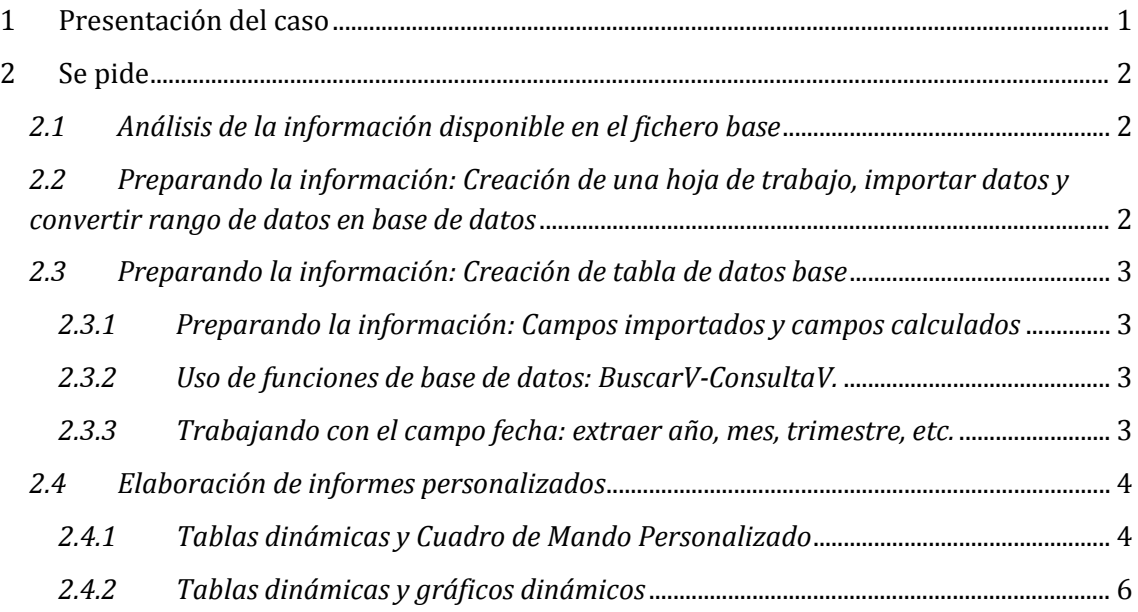

#### <span id="page-1-0"></span>**1 Presentación del caso**

- **Fichero Plano de Datos: 0 Datos de Alquileres.txt**
- **Fichero Original: Alquiler de Coches Base.xlsm**
- **Fichero Solución: Alquiler de Coches Solucion.xlsm**

Como responsables de la gestión de la empresa Alquiler de Coches Benito SA que opera en todo el Archipiélago Canario, contamos con un programa de gestión que funciona correctamente, solo que los informes que emiten son algo limitados para nuestras necesidades de toma de decisiones. Así y en concreto tenemos acceso a uno de especial interés para el análisis tal y como se muestra en la [Ilustración 1](#page-1-1).

Como podemos observar nos da el detalle de cada contrato según periodo de facturación, canal de distribución, importe, etc.

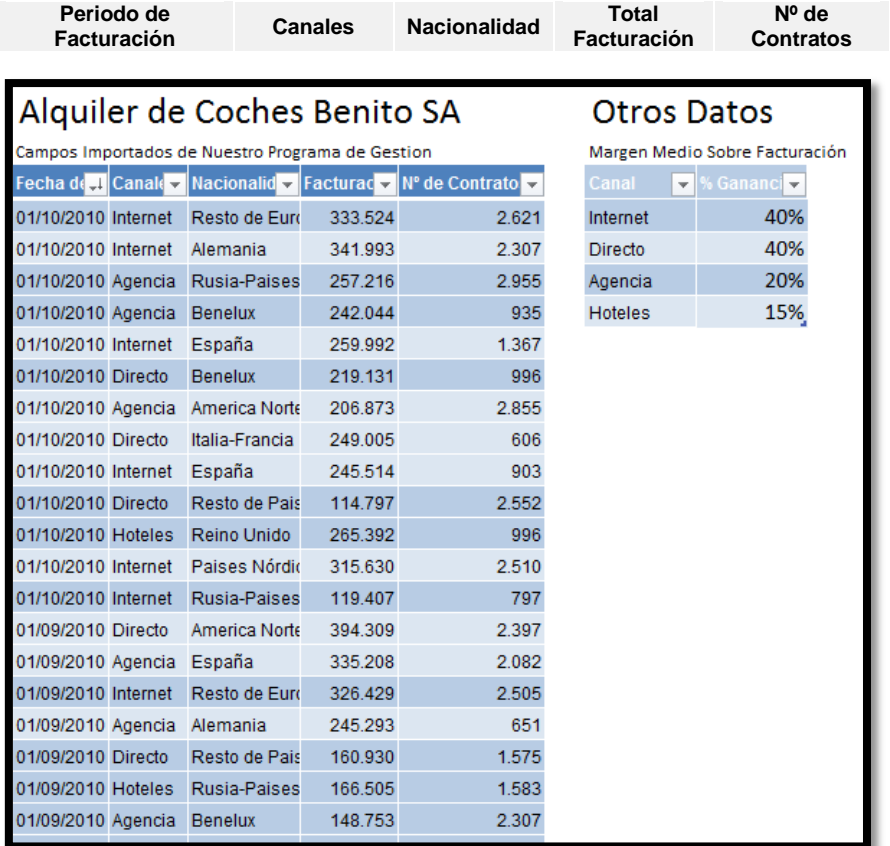

#### **Ilustración 1**

<span id="page-1-1"></span>Además disponemos de una información complementaria sobre el margen medio de ganancia estimado sobre facturación agrupado por los 4 canales de ventas, es decir Directo ( a través de nuestros puntos de servicios de atención a clientes, básicamente aeropuertos), Internet ( a través de nuestra plataforma web), Agencia (acuerdos y contratos suscritos con las agencias de viajes y tour operadores) y Hoteles. La diferencia de márgenes deriva de las comisiones implícitas promedio que llevan cada tipo de contrato y canal.

Para tener acceso a esta información y trabajar con nuestra hoja de cálculo habitual la aplicación es capaz de exportar toda la información a un fichero plano separado por ; llamado 0 Datos de Alquileres.txt (ve[r Ilustración 2\)](#page-2-3)

#### <span id="page-2-1"></span><span id="page-2-0"></span>**2 Se pide**

#### *2.1 Análisis de la información disponible en el fichero base*

Antes de proseguir se recomienda analizar el fichero 0 Datos de Alquileres.txt y entender los datos disponibles y sus características, comparando la [Ilustración 1](#page-1-1) y l[a Ilustración 2.](#page-2-3)

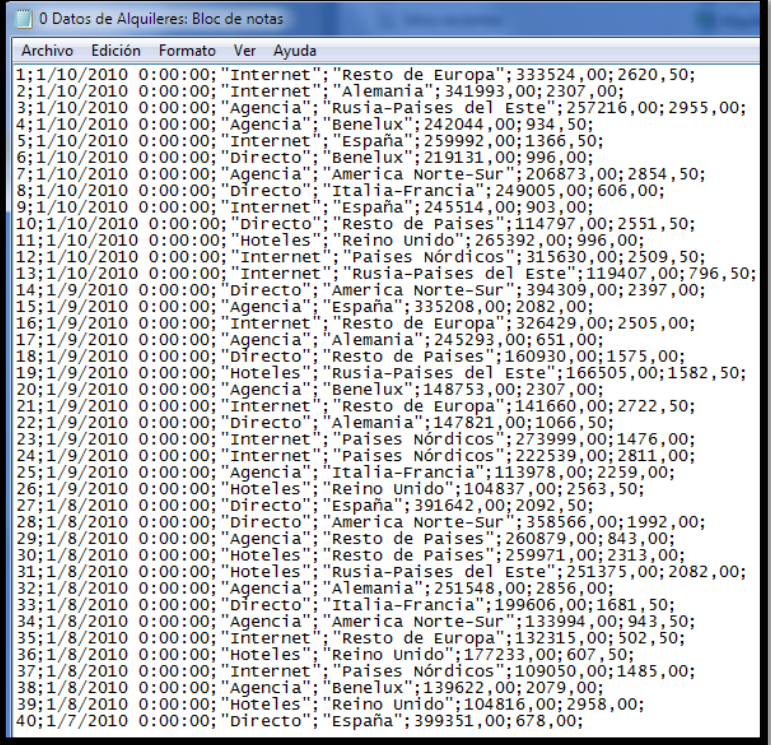

#### **Ilustración 2**

## <span id="page-2-3"></span><span id="page-2-2"></span>*2.2 Preparando la información: Creación de una hoja de trabajo, importar datos y convertir rango de datos en base de datos*

En primer lugar crearemos nuestra hoja de cálculo e importaremos el fichero de datos y convertiremos el rango de datos en base de datos, tal y como se muestra en la [Ilustración 3.](#page-2-4)

|                | A                                                | B | C                                | D       | F                                                            |  |  |  |  |  |  |  |  |
|----------------|--------------------------------------------------|---|----------------------------------|---------|--------------------------------------------------------------|--|--|--|--|--|--|--|--|
| $\mathbf{1}$   | Alquiler de Coches Benito SA                     |   |                                  |         |                                                              |  |  |  |  |  |  |  |  |
| $\overline{2}$ | Campos Importados de Nuestro Programa de Gestion |   |                                  |         |                                                              |  |  |  |  |  |  |  |  |
| 3              |                                                  |   |                                  |         | Fecha de 1 Canale v Nacionalid v Facturad v Nº de Contrato v |  |  |  |  |  |  |  |  |
| 4              | 01/10/2010 Internet                              |   | Resto de Euro                    | 333.524 | 2.621                                                        |  |  |  |  |  |  |  |  |
| 5              | 01/10/2010 Internet                              |   | Alemania                         | 341.993 | 2.307                                                        |  |  |  |  |  |  |  |  |
| 6              | 01/10/2010 Agencia                               |   | Rusia-Paises                     | 257.216 | 2.955                                                        |  |  |  |  |  |  |  |  |
| $\overline{7}$ | 01/10/2010 Agencia                               |   | <b>Benelux</b>                   | 242.044 | 935                                                          |  |  |  |  |  |  |  |  |
| 8              | 01/10/2010 Internet                              |   | España                           | 259.992 | 1.367                                                        |  |  |  |  |  |  |  |  |
| 9              | 01/10/2010 Directo                               |   | <b>Benelux</b>                   | 219.131 | 996                                                          |  |  |  |  |  |  |  |  |
| 10             |                                                  |   | 01/10/2010 Agencia America Norte | 206.873 | 2.855                                                        |  |  |  |  |  |  |  |  |
| 11             | 01/10/2010 Directo                               |   | Italia-Francia                   | 249 005 | 606                                                          |  |  |  |  |  |  |  |  |
| 12             | 01/10/2010 Internet                              |   | España                           | 245.514 | 903                                                          |  |  |  |  |  |  |  |  |
| 13             | 01/10/2010 Directo                               |   | Resto de Pais                    | 114.797 | 2.552                                                        |  |  |  |  |  |  |  |  |
| 14             | 01/10/2010 Hoteles                               |   | Reino Unido                      | 265.392 | 996                                                          |  |  |  |  |  |  |  |  |
| 15             | 01/10/2010 Internet                              |   | Paises Nórdio                    | 315.630 | 2.510                                                        |  |  |  |  |  |  |  |  |
| 16             | 01/10/2010 Internet                              |   | Rusia-Paises                     | 119.407 | 797                                                          |  |  |  |  |  |  |  |  |
| 17             | 01/09/2010 Directo                               |   | America Norte                    | 394.309 | 2.397                                                        |  |  |  |  |  |  |  |  |
| 18             | 01/09/2010 Agencia                               |   | España                           | 335.208 | 2.082                                                        |  |  |  |  |  |  |  |  |

<span id="page-2-4"></span>**Ilustración 3**

### <span id="page-3-1"></span><span id="page-3-0"></span>*2.3 Preparando la información: Creación de tabla de datos base*

#### *2.3.1 Preparando la información: Campos importados y campos calculados*

Con la información disponible en la tabla anterior [\(Ilustración 3\)](#page-2-4) vamos a preparar la tabla de datos que nos servirá de base para la elaboración de nuestros cuadros de mando. Para ello y en una hoja aparte diseñamos la citada tabla tal y como muestra la [Ilustración 4.](#page-3-4)

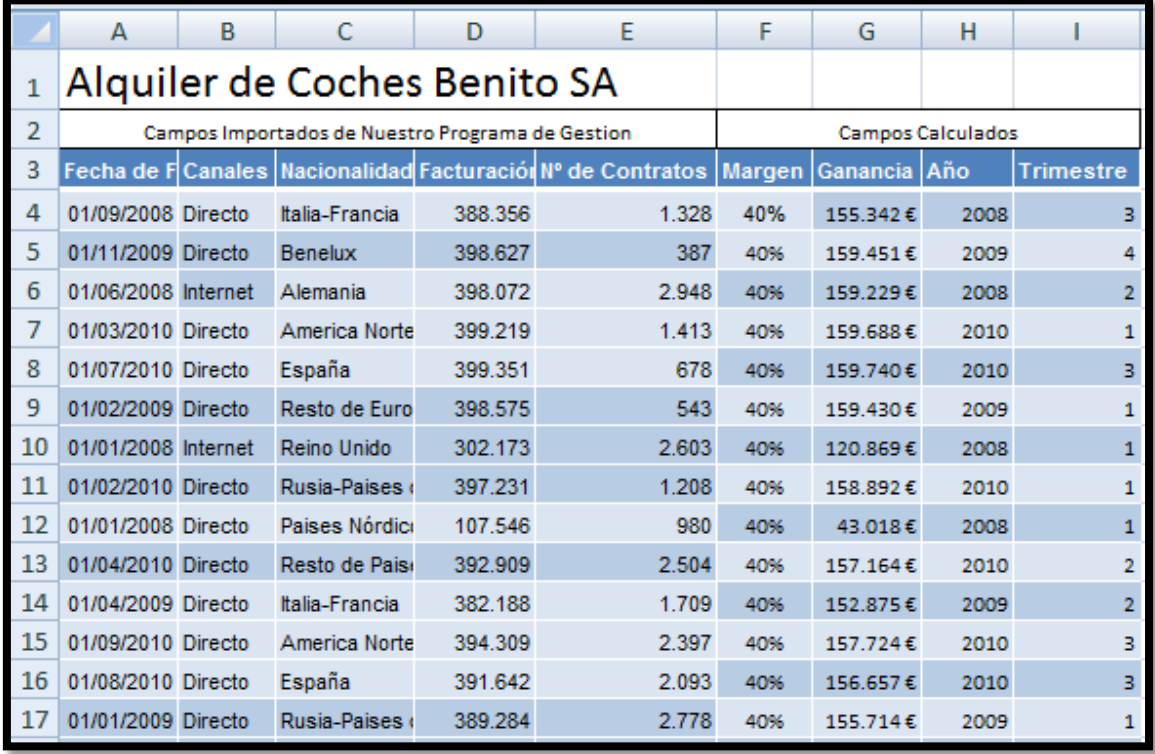

#### **Ilustración 4**

<span id="page-3-4"></span>Podemos observar que nos encontramos con dos grupos de datos:

- **Campos Importados**. Hace referencia a los valores obtenidos directamente de nuestra aplicación de gestión.
- <span id="page-3-2"></span>• **Campos Calculados**. Son campos que hemos calculado o incorporado de otras fuentes.

#### *2.3.2 Uso de funciones de base de datos: BuscarV - ConsultaV.*

Centrándonos en los campos calculados, en concreto para el caso de Margen, hacemos uso de la **función BuscarV ConsultaV** que nos permite asignar a cada factura y canal el margen medio estimado de ganancias.

<span id="page-3-3"></span>En el caso del campo Ganancia es simplemente un campo calculado obtenido de multiplicar el campo Facturación por el Campo Margen.

#### *2.3.3 Trabajando con el campo fecha: extraer año, mes, trimestre, etc.*

El campo año es obtenido de extraer simplemente el año del campo fecha de los datos originales. Finalmente el campo trimestre es un campo calculado tomando también como referencia el campo fecha.

De esta forma tenemos a disposición toda la información necesaria para elaborar nuestras tablas dinámicas y cuadros de mando.

## <span id="page-4-1"></span><span id="page-4-0"></span>*2.4 Elaboración de informes personalizados*

### *2.4.1 Tablas dinámicas y Cuadro de Mando Personalizado*

Basado en la información disponible en la tabla base [\(Ilustración 4\)](#page-3-4), elaboramos nuestra primera tabla dinámica [\(Ilustración 5\)](#page-5-0) que nos servirá también como base para elaborar nuestro primer cuadro de mando.

La ventaja de este resumen de datos es que a medida que la base de datos aumente su información esta quedara resumida y actualizada en la citada tabla dinámica.

Este resumen nos permite un análisis comparativo por periodos y canales de venta de los principales indicadores relacionados directamente con la gestión de la empresa.

Tomando como referencia este resumen o tabla dinámica afrontamos la elaboración de un cuadro de mando personalizado que nos permita completar la información y por tanto la toma de decisiones relacionadas con la actividad principal de la empresa.

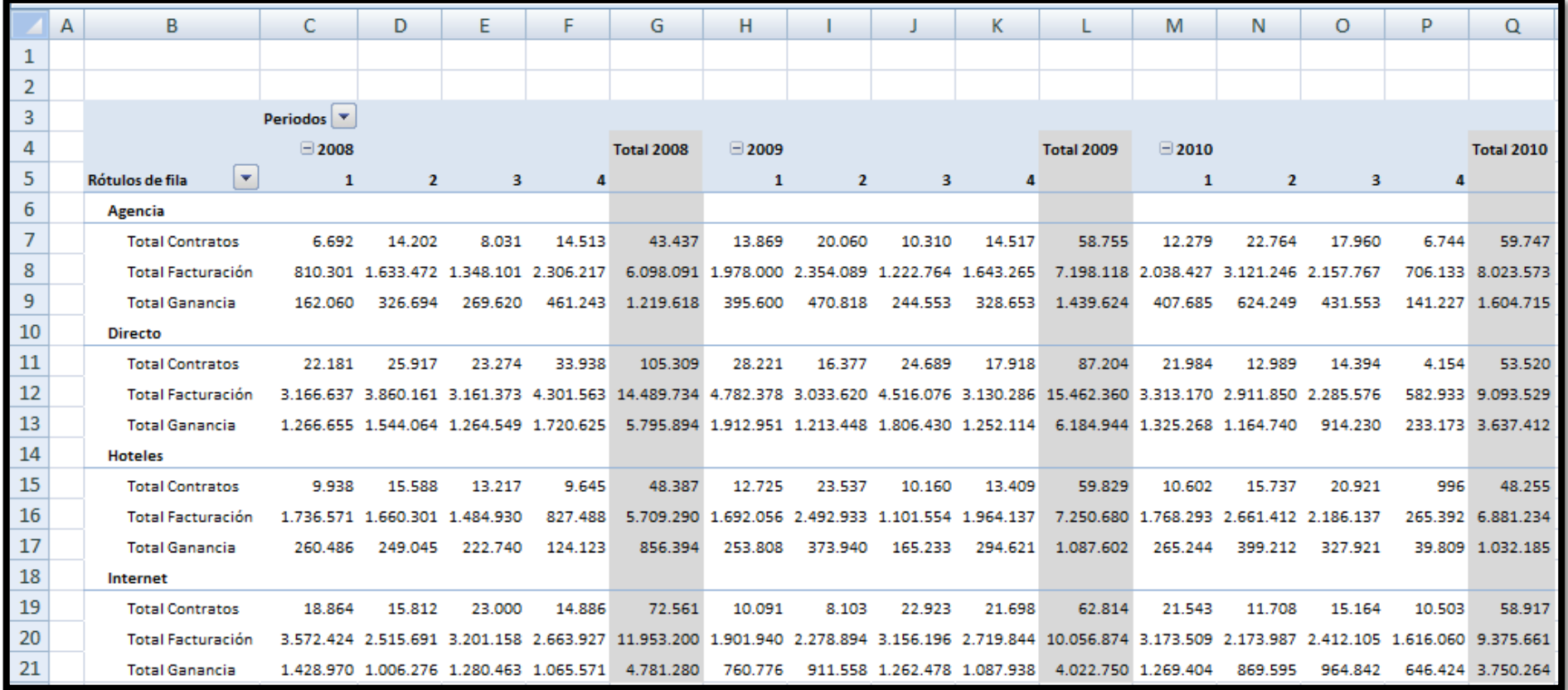

<span id="page-5-0"></span>**Ilustración 5**

Para ello en una hoja nueva hemos realizado el citado Cuadro de Mando, ver [Ilustración 6.](#page-6-1)

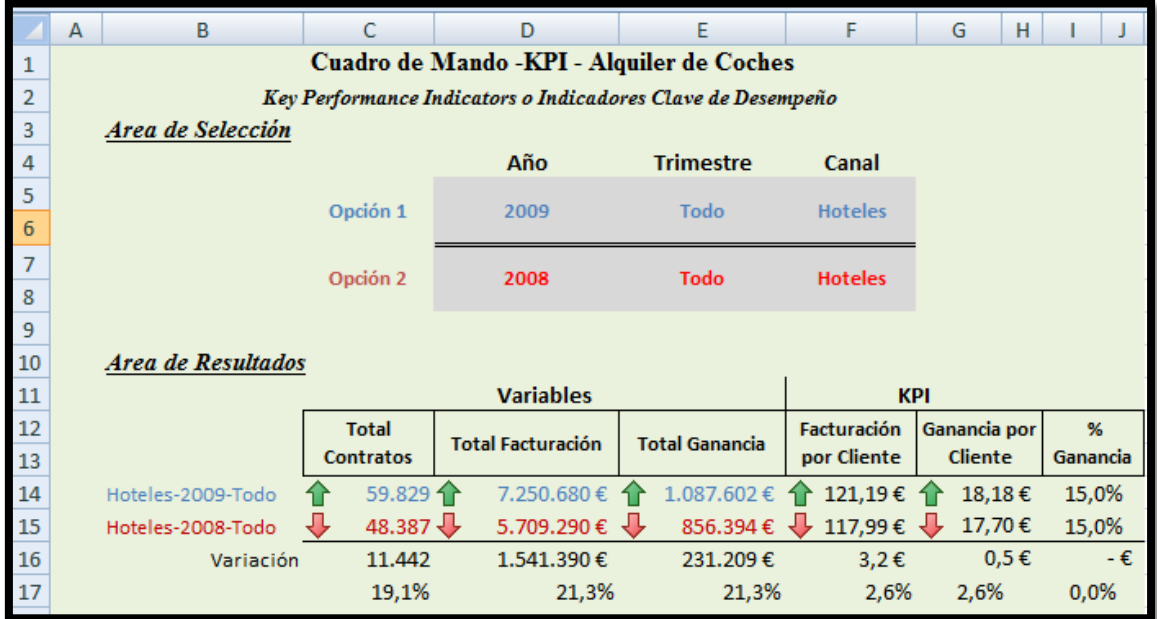

#### **Ilustración 6**

<span id="page-6-1"></span>Señalar que en la primera parte nos permitirá seleccionar dos opciones en función del año, periodo o trimestre y canal a comparar, reflejando en la parte inferior el resultado comparativo de los indicadores claves de desempeño.

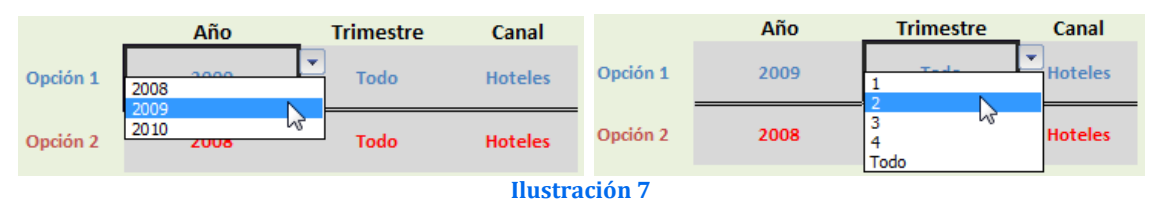

#### *2.4.2 Tablas dinámicas y gráficos dinámicos*

<span id="page-6-0"></span>Aprovechando la información disponible vamos a realizar un nuevo análisis basado en la nacionalidad de los clientes para lo cual elaboraremos una tabla dinámica adaptada a este criterio y desarrollaremos unos gráficos dinámicos relacionados con los indicadores disponibles tal y como se muestra en la [Ilustración](#page-7-0)  [8.](#page-7-0)

Como podemos observar podemos filtrar los valores contenidos en la tabla de análisis por año, trimestre y canales además de origen de nuestros clientes. Todo ello nos permitirá obtener los valores correspondientes a los indicadores relacionados con el total de contratos, volumen de facturación, total de ganancia así como el porcentaje de ganancia de por cada nacionalidad.

| A              | в                      | C              | D                                                    | E                  | F      | н<br>G                                          |                             |                                        | К                                       |                 |
|----------------|------------------------|----------------|------------------------------------------------------|--------------------|--------|-------------------------------------------------|-----------------------------|----------------------------------------|-----------------------------------------|-----------------|
| 1              | Año                    | Y<br>(Todas)   |                                                      |                    |        |                                                 |                             |                                        |                                         |                 |
| $\overline{2}$ | Trimestre              | ٠<br>(Todas)   |                                                      |                    |        |                                                 |                             |                                        |                                         |                 |
| 3              | Canales                | ¥<br>(Todas)   |                                                      |                    |        |                                                 |                             |                                        |                                         |                 |
| 4              |                        |                |                                                      |                    |        |                                                 |                             |                                        |                                         |                 |
| 5              |                        | <b>Valores</b> |                                                      |                    |        | Seleccionar Gráfico                             |                             |                                        |                                         |                 |
| 6              | ×<br>Rótulos de fila   |                | Total Contratos Total Facturación Total Ganancia % G |                    |        | G Porcentaje de Ganan                           |                             |                                        |                                         |                 |
| $\overline{7}$ | Reino Unido            | 90.158         | 12.071.542                                           | 4.127.892          | 11,66% | <b>G Total Contratos</b><br>G Total Facturacion |                             |                                        |                                         |                 |
| 8              | Italia-Francia         | 73.461         | 11.273.182                                           | 4.007.911          | 11,32% | G Total Ganancias                               |                             |                                        |                                         | % de Ganancias  |
| 9              | España                 | 80.424         | 11.471.372                                           | 3.943.323          | 11,14% | G Porcentaje de Ganancias                       |                             |                                        |                                         |                 |
| 10             | Paises Nórdicos        | 78.864         | 11.364.002                                           | 3.752.118          | 10,60% | 10,00% -                                        |                             |                                        |                                         |                 |
| 11             | Alemania               | 72.909         | 11.422.135                                           | 3.650.053          | 10,31% | 8,00%                                           |                             |                                        |                                         |                 |
| 12             | Benelux                | 67.326         | 11.224.035                                           | 3.445.523          | 9,73%  | 6,00%                                           |                             |                                        |                                         |                 |
| 13             | Resto de Europa        | 72.677         | 10.729.523                                           | 3.400.686          | 9,60%  | 4,00%                                           |                             |                                        |                                         |                 |
| 14             | America Norte-Sur      | 72.974         | 10.602.105                                           | 3.158.330          | 8,92%  | 2,00%                                           |                             |                                        |                                         |                 |
| 15             | Rusia-Paises del Este  | 75.204         | 11.190.470                                           | 3.098.150          | 8.75%  |                                                 |                             |                                        |                                         |                 |
| 16             | <b>Resto de Paises</b> | 74.739         | 10.243.978                                           | 2.828.696          | 7,99%  | 0,00%                                           |                             |                                        |                                         |                 |
| 17             | <b>Total general</b>   | 758.735        | 111.592.344                                          | 35.412.680 100,00% |        | Felma Unida<br>Italia Fatche                    | Paine Turaicos<br>El Pierre | Alemania<br>EF Reliab<br>Resource King | Fusian sistema Eque<br>America Northern | Reyno de Payses |
| 18             |                        |                |                                                      |                    |        |                                                 |                             |                                        |                                         |                 |
| 19             |                        |                |                                                      |                    |        |                                                 |                             |                                        |                                         |                 |
| 20             |                        |                |                                                      |                    |        |                                                 |                             |                                        |                                         |                 |
| $-21$          |                        |                |                                                      |                    |        |                                                 |                             |                                        |                                         |                 |

<span id="page-7-0"></span>**Ilustración 8**

Retomando la [Ilustración 8,](#page-7-0) podemos observar cómo hemos incorporado la opción de mostrar unos gráficos dinámicos basados en un cuadro de lista que nos permite en cada momento seleccionar el indicador objeto a representar.